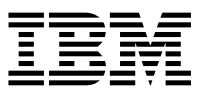

ADSTAR Distributed Storage Manager **IBM** 

# Trace Facility Guide

*Version 2*

#### **Note!**

Before using this information and the product it supports, be sure to read the general information under "Notices" on page v.

This book is also available in a softcopy form that can be viewed with the IBM BookManager READ licensed program.

#### **First Edition (November 1996)**

This edition applies to Version 2 Release 1 of the ADSTAR Distributed Storage Manager, 5648-020, 5622-112, 5697-078, 5763-SV1, 5733-197, 5686-073, 5655-119, 5765-564, 28H2250, 28H2180, 89G1342, and to any subsequent releases until otherwise indicated in new editions or technical newsletters. Make sure you are using the correct edition for the level of the product.

Order publications through your IBM representative or the IBM branch office serving your locality.

You can send us comments about this book electronically:

- IBMLink from U.S.: STARPUBS at SJSVM28
- IBMLink from Canada: STARPUBS at TORIBM
- IBM Mail Exchange: USIB3VVD at IBMMAIL
- Internet: starpubs@sjsvm28.vnet.ibm.com (or starpubs at sjsvm28.vnet.ibm.com)
- Fax (U.S.): 1-800-426-6209

When you send information to IBM, you grant IBM a nonexclusive right to use or distribute the information in any way it believes appropriate without incurring any obligation to you.

#### **Copyright International Business Machines Corporation 1994, 1996. All rights reserved.**

Note to U.S. Government Users — Documentation related to restricted rights — Use, duplication or disclosure is subject to restrictions set forth in GSA ADP Schedule Contract with IBM Corp.

# **Contents**

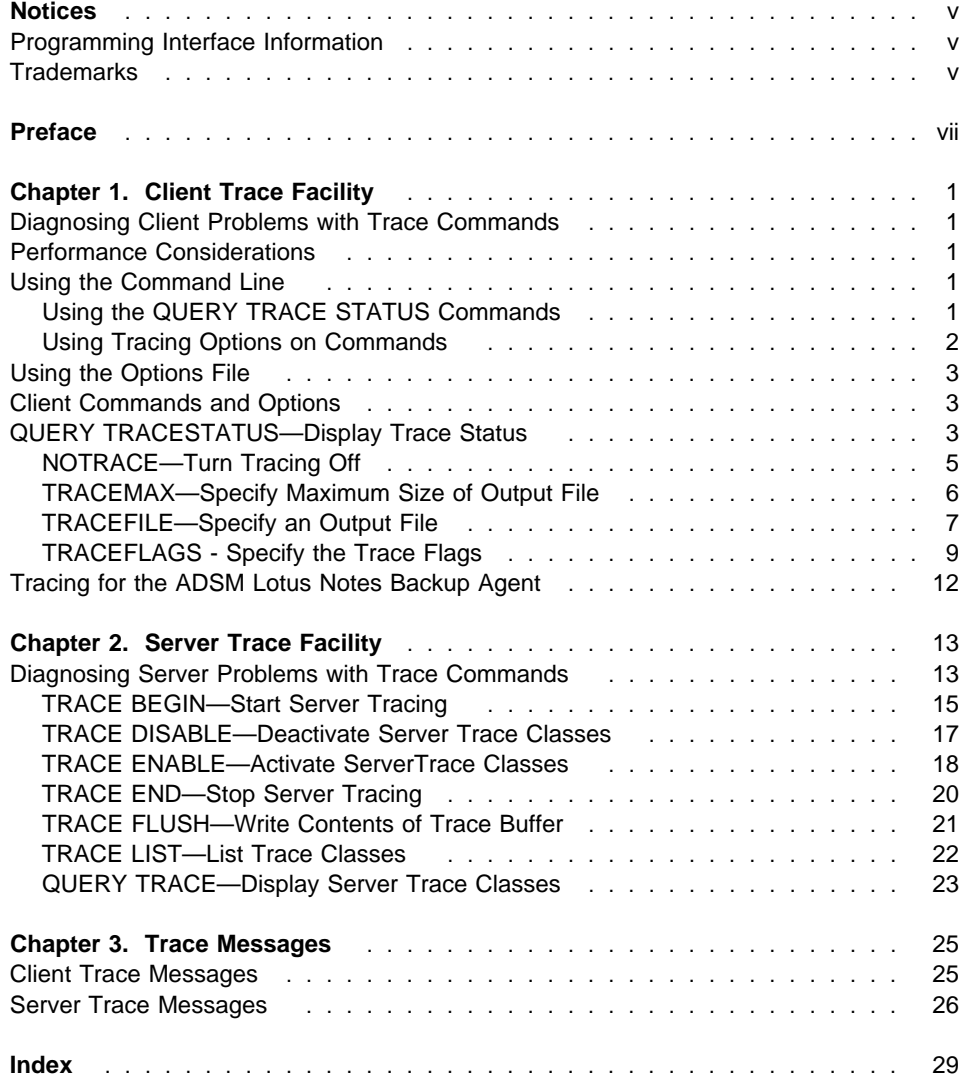

# **Notices**

References in this publication to IBM products, programs, or services do not imply that IBM intends to make these available in all countries in which IBM operates. Any reference to an IBM product, program, or service is not intended to state or imply that only IBM product, program, or service may be used. Any functionally equivalent product, program, or service that does not infringe on any of the intellectual property rights of IBM may be used instead of the IBM product, program, or service. The evaluation and verification of operation in conjunction with other products, except those expressly designated by IBM, are the responsibility of the user.

IBM may have patents or pending patent applications covering subject matter in this document. The furnishing of this document does not give you any license to these patents. You can send license inquiries, in writing, to the IBM Director of Licensing, IBM Corporation, 500 Columbus Avenue, Thornwood NY 10594, U.S.A.

Licensees of this program who wish to have information about it for the purpose of enabling: (i) the exchange of information between independently created programs and other programs (including this one) and (ii) the mutual use of the information that has been exchanged, should contact IBM Corporation, Information Enabling Requests, Dept. M13, 5600 Cottle Road, San Jose CA 95193, U.S.A. Such information may be available, subject to appropriate terms and conditions, including in some cases, payment of a fee.

## **Programming Interface Information**

This document is intended to help the service representative perform a diagnosis of **ADSTAR Distributed Storage Manager** (ADSM). This manual documents information that is Diagnosis, Modification or Tuning Information provided by ADSM.

**Warning.** Do not use this Diagnosis, Modification, or Tuning Information as a programming interface.

# **Trademarks**

The following terms, denoted by an asterisk (\*) in this publication, are trademarks of the IBM Corporation in the United States, other countries, or both:

Advanced Peer-to-Peer Networking ADSTAR AIX AIXwindows AIX/6000 Application System/400 APPN AS/400 BookManager Database 2 IBM

MVS/ESA OpenEdition MVS Operating System/2 Operating System/400  $OS/2$ OS/2 Warp OS/400 RISC System/6000 Scalable POWERparallel SP2 VSE/ESA

The following terms, denoted by a double asterisk (\*\*) in this publication, are trademarks of other companies:

Apple Computer, Inc. Attachmate **Attachmate** Corp.<br>Borland **Attachmate Corp.**<br>Borland International Attachmate Corp. Extra! **Extraction Corp. Attachmate Corp.** Intel **Intel Corp.** IPX/SPX Novell, Inc. Novell, Inc. Novell, Inc. Novell, Inc. 2012 Macintosh **Apple Computer, Inc.**<br>
MacTCP **Apple Computer** Inc. Microsoft Microsoft Corp. NDS Novell, Inc.<br>
Novell, Inc.<br>
Novell, Inc. NetWare Directory Services<br>
NetWare Loadable Module<br>
Novell, Inc. NetWare Loadable Module NLM Novell, Inc. Novell Novell, Inc.<br>
Open Desktop Communication of the Santa (Communication of the Santa (Communication of the Santa (Communication of the Santa (Communication of the Santa (Communication of the Santa (Communication of the Windows **Microsoft Corp.** Windows NT Microsoft Corp.

AFS Transarc Corporation Borland Borland International, Inc. CompuServe, Inc. DECstation Digital Equipment Corp. DynaText Electronic Book Technologies, Inc. NEC Corporation Hewlett-Packard<br>
Hewlett-Packard Company<br>
Hewlett-Packard Company Hewlett-Packard Company Silicon Graphics, Inc. Lotus **Lotus** Lotus Development Corporation Lotus Notes Lotus Development Corporation Apple Computer, Inc. Motif Motif Christian Motion (Market Christian Movell Inc. NDS Novell Inc. NDS Novell Inc. NDS Novell, Inc.<br>Novell, Inc. NFS Sun Microsystems, Inc. Open Desktop **The Santa Cruz Operation, Inc.**<br>
OpenWindows **The Santa Cruz Operation, Inc.**<br>
Sun Microsystems, Inc. OpenWindows Sun Microsystems, Inc.<br>
PC/TCP COME SUN SETP Software, Inc. FTP Software, Inc. SCO SCO The Santa Cruz Operation, Inc.<br>
SINIX Siemens Nixdorf Information Systems Siemens Nixdorf Information Systems, Inc. Solaris Sun Microsystems, Inc.<br>
SPARC International Inc.<br>
SPARC International Inc. SPARC SPARC International, Inc.<br>
Sun Microsystems, Inc.<br>
Sun Microsystems, Inc. Sun Microsystems, Inc. Sun Microsystems **Sun Microsystems**, Inc. SunOS SunOS Sun Microsystems, Inc.<br>
Sun-3 Sun Microsystems, Inc. Sun-Microsystems, Inc. Sun-4 Sun Microsystems, Inc. ULTRIX Digital Equipment Corp. WATCOM Systems, Inc. X Windows <br>
Massachusetts Institute of Technology<br>
Massachusetts Institute of Technology<br>
Massachusetts Institute of Technology<br>
Massachusetts Institute of Technology X/Open X/Open Company Limited

UNIX is a registered trademark in the United States and other countries licensed exclusively through X/Open Company Limited.

# **Preface**

This document is intended for use by authorized service representatives and ADSM development. The information contained in this document has not been submitted to any formal IBM test and is distributed AS IS. This document is not intended for customer use. The use of this information or the implementation of any of these techniques is a customer responsibility and depends on the customer's ability to evaluate and integrate them into the customer's operational environment. While each item might have been reviewed by IBM for accuracy in a specific situation, there is no guarantee that the same or similar results will be obtained elsewhere. Customers attempting to adapt these techniques to their own environments do so at their own risk.

If the trace facility is being run on your system, you may receive output messages that are automatically generated by the process. The output is not documented because you can ignore it. The output is intended for service representatives, and is in a readable format so authorized users can isolate problems.

# **Chapter 1. Client Trace Facility**

You might find it necessary to trace what is going on in a particular client to help isolate a problem with the client or a related problem. The client trace facility is described here to aid in that process.

# **Diagnosing Client Problems with Trace Commands**

The client trace facility helps diagnose client problems by tracing specific activities. You can trace events by initiating trace functions from the options file or the command line. Trace output can be sent to the client console or to a file that you specify. You can use tracing while in interactive mode or while using the graphical user interface.

Tracing is achieved by enabling trace flags. Each trace flag enables tracing for a specified functional area of the client. Some trace flags generate large amounts of data, while others produce relatively small amounts. Depending on which trace flags are enabled, you can expect small to moderate performance degradation in the client.

The tracing facility described in this document applies to all ADSM clients, including the backup-archive clients, the administrative client, the application programming interface (API), and the space management clients.

# **Performance Considerations**

From a performance standpoint, you should not keep your trace settings activated if you are in a stable environment and are not experiencing problems. Trace routines require processing time and could slow down the response times of your workstation applications. If a problem occurs, you can always activate the trace routines in order to gather trace information for diagnostic purposes. Call your IBM Service Representative for assistance in diagnosing ADSM problems.

## **Using the Command Line**

ADSM provides trace routines which can provide you with diagnostic information if you incur a processing problem at your workstation. This information can be extremely useful in resolving the problem.

# **Using the QUERY TRACE STATUS Commands**

In order for ADSM to capture diagnostic information, you must activate trace settings or flags. You can use the QUERY TRACESTATUS command to display whether tracing is active for a specific trace flag or all flags. For example, to show a list of all trace flags that are currently active, use:

dsmc Query Tracestatus -ON

Other options are also available for the QUERY TRACESTATUS command. See "QUERY TRACESTATUS—Display Trace Status" on page 3 for more information.

# **Using Tracing Options on Commands**

The client trace facility provides these options: TRACEMAX, TRACEFILE, TRACEFLAGS, and NOTRACE. You can use these options with most ADSM commands. You can also use these options to override settings in the options file.

If you are in an interactive command session when you enter the options, they remain in effect until you end the session.

# **TRACEMAX**

The TRACEMAX option enables you to specify the maximum size for the tracefile.

When you enter trace options from the command line or in the options file, we recommend the following sequence:

- 1. TRACEMAX
- 2. TRACEFILE
- 3. TRACEFLAGS

Following this order will ensure that all trace entries from the start of the trace will go into the file that you specify.

# **TRACEFILE**

The TRACEFILE option enables you to save your trace output to a file instead of displaying it on the client console. For example, to archive the files in your **/u/user/prog** directory and save the trace output to a file, you can enter:

dsmc Archive -TRACEFIle=trace.out -TRACEFLags=all "/u/user/prog/\*"

To save your trace output while you are using the graphical user interface, use the TRACEFILE option when you start the GUI:

dsm -TRACEFIle=trace.out –TRACEFLags=all

You can send the trace data to **dsmerror.log** so that you can see the relevant ANS error messages and how they relate to the trace data.

If you do not use the TRACEFILE option, the output is sent to your client console display.

# **TRACEFLAGS**

The TRACEFLAGS option enables you to set specific trace flags. For example, if you are having a problem with the INCREMENTAL command, you might want to turn on the ERROR trace flag when you execute the command. The ERROR trace flag captures all severe error messages. You can turn it on by entering:

```
dsmc Incremental –TRACEFLags="error"
```
You can turn on all of the trace flags by using the ALL parameter. You can also use the ALL parameter with exceptions. For example, to back up a specific file and turn on | all of the trace flags except COMMFULL and NLS (both of which generate a large amount of data), enter the following command:

# **QUERY TRACESTATUS**

dsmc Selective -TRACEFLags=all,-commfull,-nls /home/spot/myfile

To turn on particular trace flags while you are using the graphical user interface, specify the TRACEFLAGS option when you start the GUI:

dsm -TRACEFLags=general,session

#### **NOTRACE**

You can turn off all tracing by using the NOTRACE option. For example, to turn off the tracing when using the INCREMENTAL command, you can enter:

dsmc Incremental –NOTrace

To turn off tracing while you are using the graphical user interface, specify the NOTRACE option when you start the GUI:

dsm -NOTrace

# **Using the Options File**

You can include TRACEMAX, TRACEFILE, and TRACEFLAGS, in your client options file. This enables the options to be in effect whenever you start an ADSM session. The options can be overridden during a session by using the same options in an ADSM command.

# **Client Commands and Options**

These are the commands and options available for tracing ADSM clients.

# **QUERY TRACESTATUS—Display Trace Status**

## **Purpose**

Use the QUERY TRACESTATUS command to display a list of available trace flags and their current settings.

## **Format**

<del>▶▶─</del>Query Tracestatus-

 $\perp$  options $\perp$ 

# **Parameters**

dsmccmd

The ADSM command-line interface command, usually DSMC.

options

Any of the following:

# **QUERY TRACESTATUS**

## **–ALl**

Displays both active and inactive trace flag settings. This is the default unless you have specified another setting in a previous command in the same interactive command session. To display both your active and inactive trace flag settings, enter:

```
Query Tracestatus –ALl
```
#### **–OFf**

Displays only inactive trace flag settings; for example:

Query Tracestatus –OFf

# **–ON**

Displays only active trace flag settings; for example:

Query Tracestatus –ON

#### **–PASsword**

Enters the password if ADSM requires one. If your password is secret, enter:

Query Tracestatus –PASsword=secret

## **–NOTrace**

Turns tracing off if it has been enabled in the options file; for example:

Query Tracestatus –NOTrace

#### **–TRACEFIle**

Writes trace output to a specified directory and file name. If you do not specify a file or it has not been specified in the TRACEFILE option in the client options file that you use, output from active trace routines is only displayed on your client console display. For diagnostic purposes, you should save trace output to a file. For example, to save trace output to the **traceout** file in the **/u/user** directory, enter:

Query Tracestatus –TRACEFIle=/u/user/traceout

#### **–TRACEFLags**

Turns on specific flags; for example, to turn on the GENERAL and SESSION trace flags, enter:

Query Tracestatus –TRACEFLags=general,session

## **Examples**

**Task** Display the status of your trace flags.

**Command** dsmc Query Tracestatus

# **NOTRACE**

# **NOTRACE—Turn Tracing Off**

Use the NOTRACE option to turn tracing off if tracing is enabled on the client.

You can use NOTRACE on the command line as an option in an ADSM command, but you cannot use it in the client options file.

# **Syntax**

55──NOTrace──────────────────────────────────────────────────────────────────5%

## **Examples**

**Client user options file example:** Not available

**Command line example:** dsmc –NOTrace

# **TRACEMAX**

# **TRACEMAX—Specify Maximum Size of Output File**

Use the TRACEMAX option to specify the maximum size, in kilobytes, that the tracefile can grow to.

## **Syntax**

55─ ─ ─TRACEMAX *size* ───────────────────────────────────────────────────────────5%

# **Parameters**

size

The size, in kilobytes, for the maximum size of the trace file. The range of values is 0 to 10000.

The default is 0, which disables trace file wrapping and allows the trace file to grow indefinitely.

## **Examples**

**Client user options file example:** tracemax 4ððð

**Command line example:** dsmc –tracemax=4ððð

# **TRACEFILE**

## **TRACEFILE—Specify an Output File**

Use the TRACEFILE option to place the trace output into a specified file. If the file does not already exist, then it is created. If the file exists, then the TRACE output is appended to the file.

If your trace file reaches the maximum size that you set with the TRACEMAX option, subsequent trace entries could wrap over previous entries in the file. In other words, wrapping would overwrite existing entries at the beginning of the current file.

There are message indicators showing where new entries begin and where the oldest entry appears. The first trace entries follow the starting trace texts such as "Tracing is active..." or "Tracefile maximum ...." The last entry of the trace is followed by an eyecatcher text "end of data - close." Shown below is an extract of a typical file as an example.

```
\left( \begin{array}{ccc} \mathbf{0} & \mathbf{0} &ADSM trace 3969 1ð24ð
   ð4/22/1995 12:11:44.ð449 : trace.c (114ð): Tracing is active to file 't.out'.
   ð4/22/1995 12:11:44.ð452 : trace.c (1141): Tracefile maximum length set to 1ðk
  ð4/22/1995 12:11:44.ð453 : trace.c (115ð): -----------------------------------
  ð4/22/1995 12:11:44 - Trace begun.
 .
       . (trace entries here)
 .
  ð4/22/1995 12:11:44.ð548 : procopts.c(59ð7):
  ð4/22/1995 12:11:44.ð771 : anspsqry.c( 61ð): psqSendQuery: Using 'STANDARD' as t
 .
 .
 .
  end of data - close
<u>á an t-Iomraidh ann an t-Iomraidh ann an t-Iomraidh ann an t-Iomraidh ann an t-Iomraidh ann an t-Iomraidh ann an t-Iomraidh ann an t-Iomraidh ann an t-Iomraidh ann an t-Iomraidh ann an t-Iomraidh ann an t-Iomraidh ann an </u>
```
Figure 1. Example of <sup>a</sup> trace file

You can set TRACEFILE in your client options file or specify it as an option on an ADSM command.

# **Syntax**

55──TRACEFIle─ ─ ─ *filespec* ────────────────────────────────────────────────────5%

## **Parameters**

filespec

The name of the trace file, in the client's file name format. If no directory is specified, then the file is placed in the current directory.

If TRACEFILE is not specified and tracing is active, trace statements are sent to standard output by default.

**TRACEFILE**

# **Examples**

**Client user options file example:** TRACEFIle /u/user/trace.out **Command line example:** dsmc –TRACEFIle=trace.out

# **TRACEFLAGS**

# **TRACEFLAGS - Specify the Trace Flags**

Numerous components in the system have informational tracing imbedded. Tracing is activated by specifying trace flags for the desired component or area.

You can use TRACEFLAGS in your client options file or as an option in an ADSM command.

# **Syntax**

►►──TRACEFlags<del>──▼────</del>*flag*──┬  $\sqcup$   $-flag\sqcup$ 

# **Parameters**

flags

Possible values for the trace flags are listed in Figure 2.

To leave particular flags off, preface the flags with a dash (for example, –txn).

When using TRACEFLAGS on a command, use commas to separate the individual trace flag values.

The default value is no tracing.

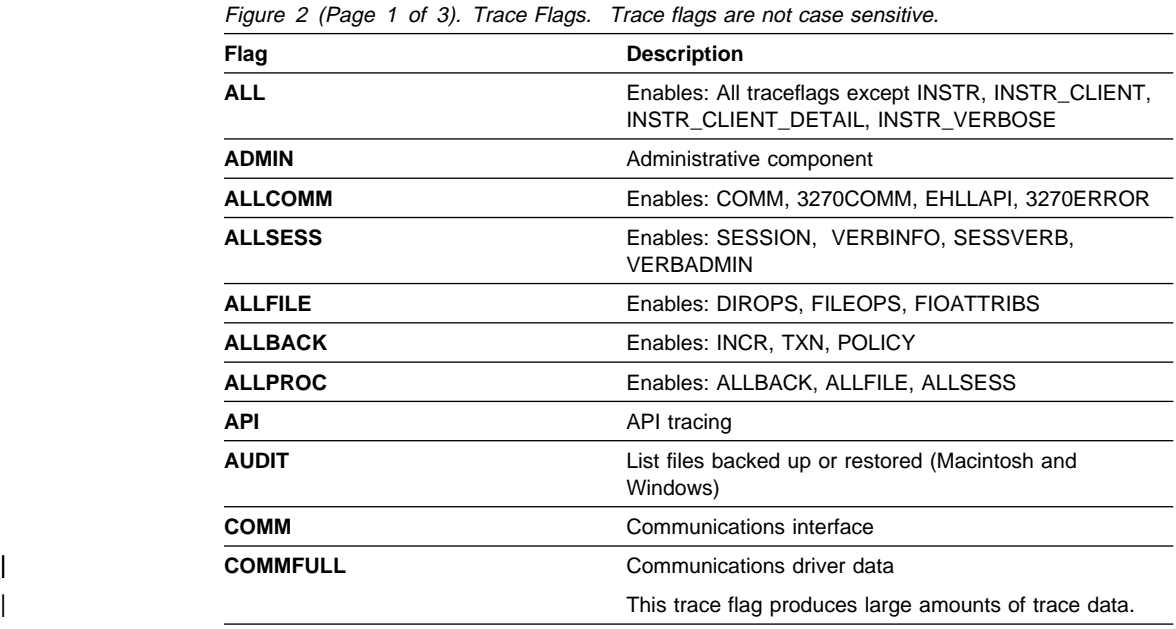

# **TRACEFLAGS**

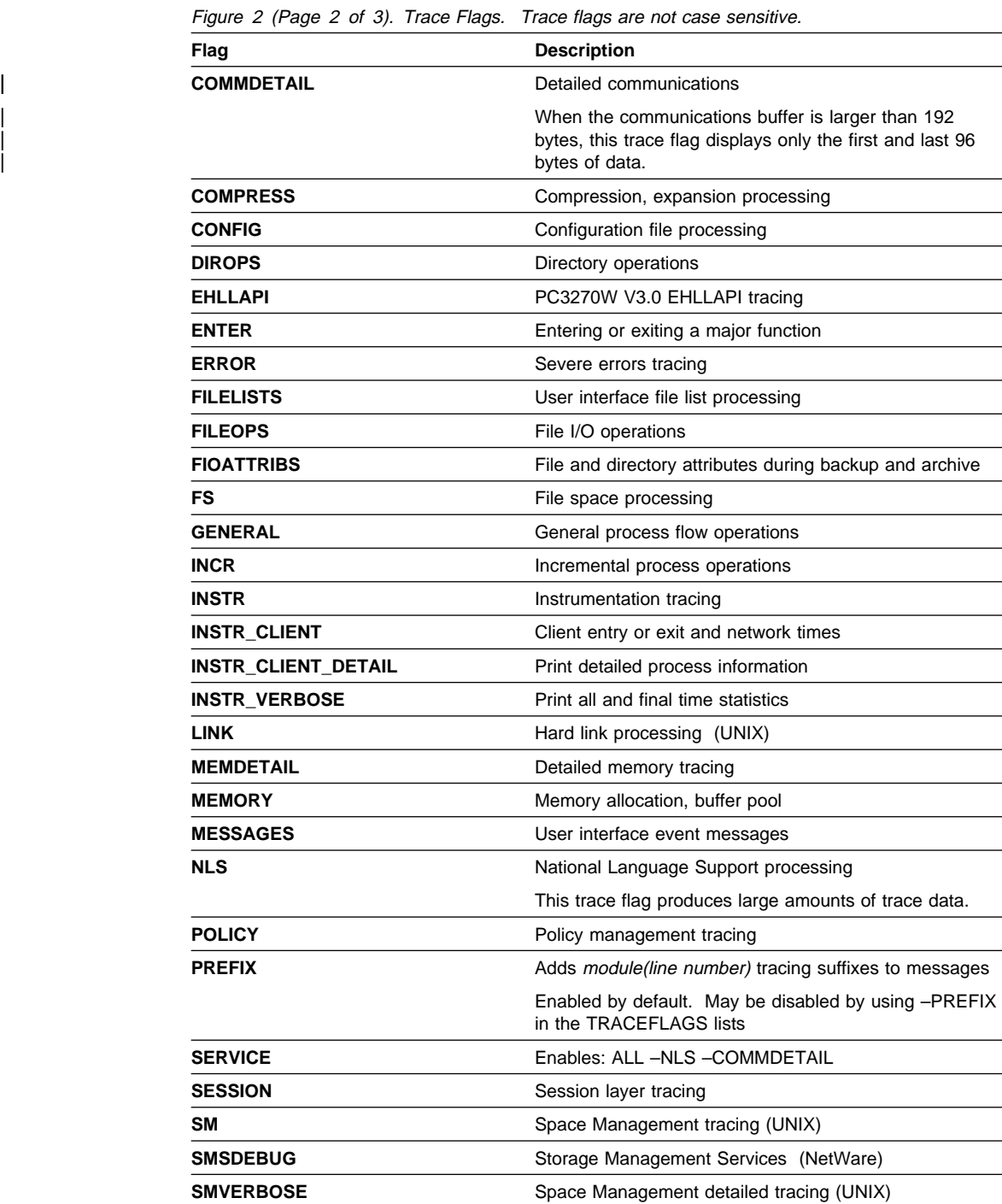

# **TRACEFLAGS**

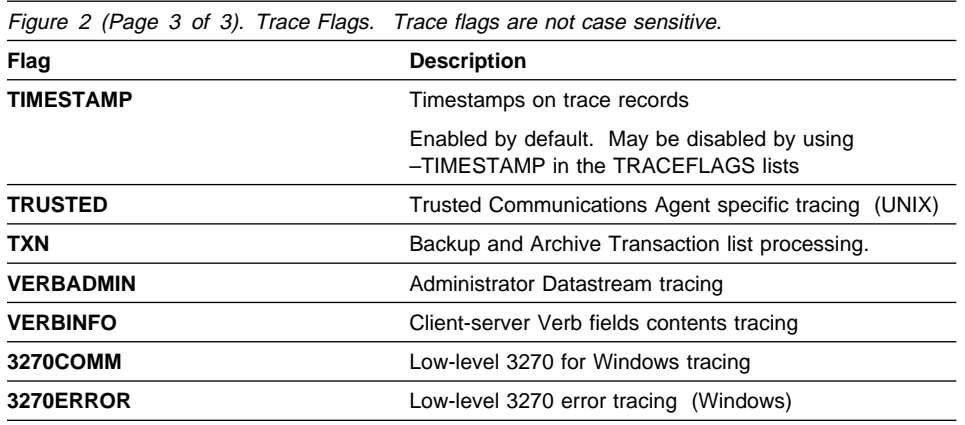

# **Examples**

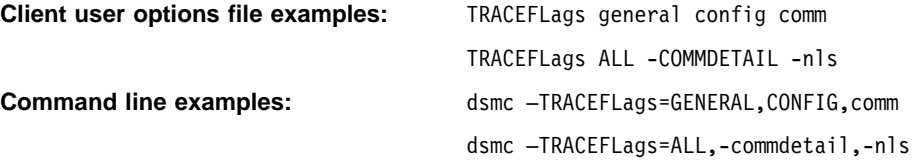

# **Tracing for the ADSM Lotus Notes Backup Agent**

You can monitor the performance of the ADSM Lotus Notes Backup Agent (ADSM Notes) operations by setting up tracing. First, turn tracing on by setting the environment variable DSMNOTES\_TRACE in the NOTES.INI file. For example:

DSMNOTES\_TRACE=ON

The name of the trace file is TRACE.DSM. Its location is determined by the environment variable DSMNOTES\_TRACEDIR in NOTES.INI. For example:

DSMNOTES\_TRACEDIR=c:\mydir

TRACE.DSM does not wrap. Its contents are overwritten each time a new ADSM Notes operation, like an incremental backup or a single restore, is invoked.

# **Chapter 2. Server Trace Facility**

The server trace facility helps you diagnose problems by tracing specific server activities. This chapter discusses how to diagnose server problems with trace commands.

# **Diagnosing Server Problems with Trace Commands**

Administrators with analyst privilege can diagnose server problems by tracing server activity. Any administrator with general privilege can display information about trace activities.

You can trace ADSM events by initiating trace functions from the server console, or by putting the trace commands in the server options file. Putting trace commands in the server options file is the only way to trace functions as the server is coming up. Trace output is sent to the server console or to a file that you specified with the TRACE BEGIN command.

Tracing is achieved by enabling and disabling trace classes. Each trace class produces diagnostic messages for a functional area of the server. Some trace classes generate extremely large amounts of data, while others produce relatively small amounts. Depending on which trace classes are enabled, expect moderate to severe performance degradation in the server. For this reason, tracing the server should only be done in a controlled environment without general user access, and only at the request of an IBM service representative.

These are the trace functions:

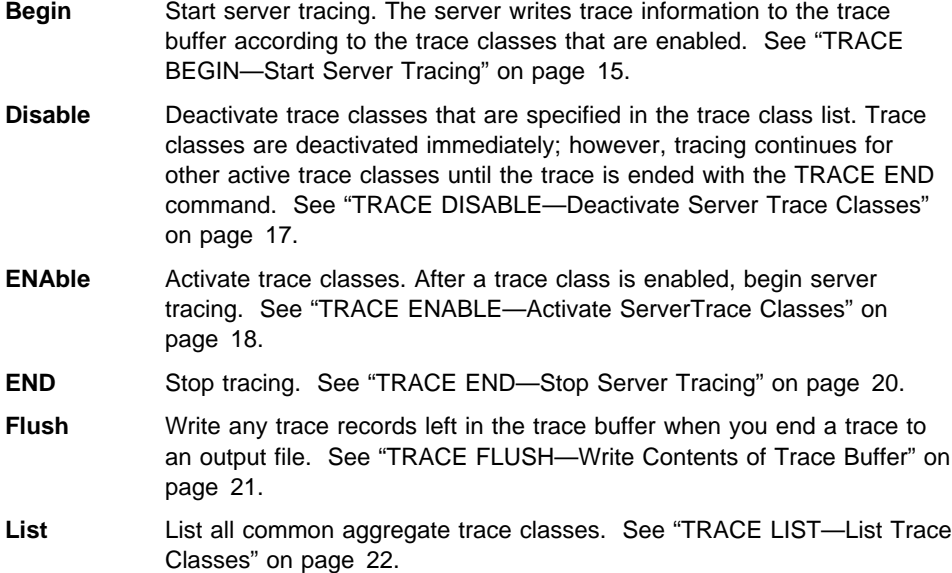

**Query** Query the status of enabled trace classes and trace activity. See "QUERY TRACE—Display Server Trace Classes" on page 23.

# **TRACE BEGIN**

## **TRACE BEGIN—Start Server Tracing**

Use the TRACE BEGIN command to start server tracing. Tracing can adversely affect the performance of the ADSM system. The TRace Begin command should only be used at the request of an IBM service representative. Trace output is sent to the server console or to a file that you specify with the TRACE BEGIN command, as illustrated below.

## **Privilege Class**

Analyst

#### **Syntax**

**►►**──TRace Begin── *filespec*─

#### **Parameters**

#### filespec

The name of the file for trace output. If you do not specify a file, output is sent to the server console. Use the following formats:

#### **VM File Specification for Trace Output**

On VM, files are typically specified in the format filename filetype filemode.

ADSM requires that the file specification be written as filename.filetype.filemode. The periods are required. However, the filemode is optional, and the default is **A**.

If you specify a filemode other than A, that minidisk must be linked and accessed in write mode.

For example:

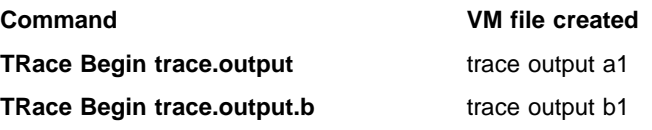

### **MVS and VSE Dataset Specification for Trace Output**

The filespec on an MVS or VSE system is appended to the user ID on the job statement if the ADSM server is run as a job or the RACF default task owner (site specified for RACF) when the ADSM server is run as a started task. When you want trace output directed to a file, you can specify a fully qualified file name such as 'HOLLAND.TRACE.OUTPUT' to override the default first level qualifier. The data set does not need to be preallocated. For example:

#### **Command Command MVS or VSE Dataset Created**

**TRace Begin trace.output** USERID.TRACE.OUTPUT

The first level qualifier, USERID, is that of the user ID on the job statement when the ADSM server is run as a job.

# **TRACE BEGIN**

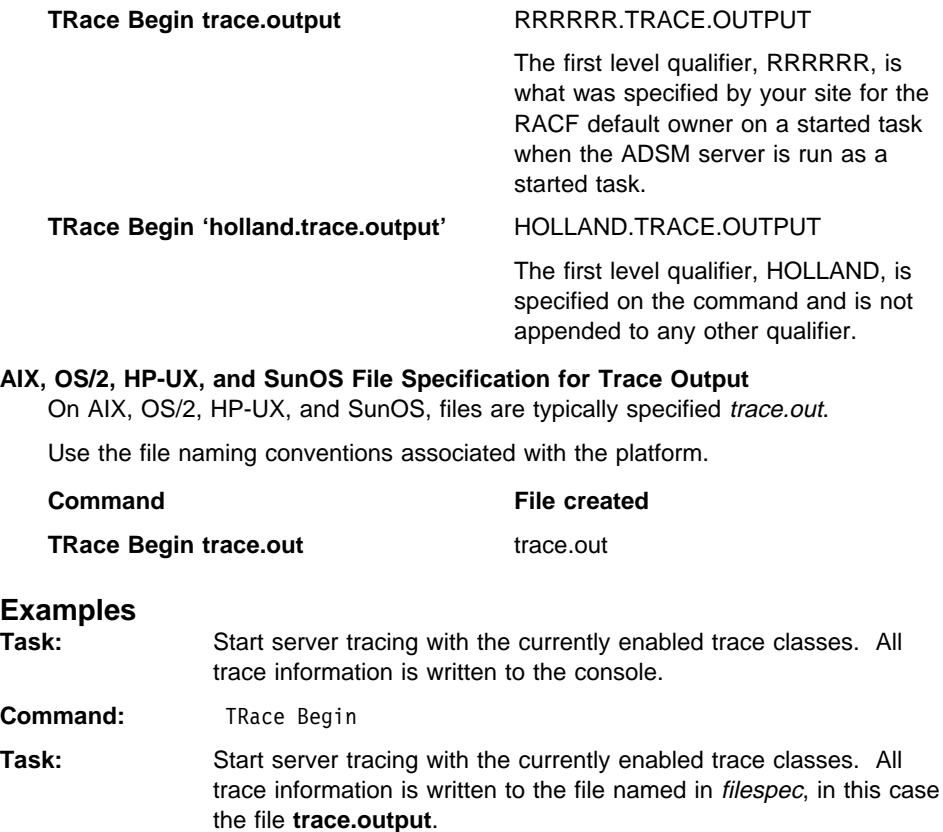

**Command:** TRace Begin trace.output

# **TRACE DISABLE**

# **TRACE DISABLE—Deactivate Server Trace Classes**

Use the TRACE DISABLE command to deactivate server trace classes. Trace classes are deactivated immediately; however tracing continues for other active trace classes until the trace is ended with the TRACE END command.

### **Privilege Class**

Analyst

## **Syntax**

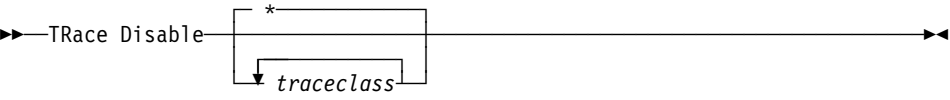

# **Parameters**

You want to deactivate all trace classes. This is the default.

#### traceclass

**\***

A list of the trace classes you want to deactivate. You must separate trace classes by spaces. See Figure 3 on page 18 for a list of the trace classes.

## **Examples**

**Task:** Disable the TCPINFO trace class.

**Command:** TRace Disable TCPINFO

# **TRACE ENABLE**

# **TRACE ENABLE—Activate ServerTrace Classes**

Use the TRACE ENABLE command to activate server trace classes. Tracing does not start until a TRACE BEGIN command is issued.

There are *aggregate* trace classes defined to enable multiple trace classes, grouped together for logical function tracing.

# **Privilege Class**

Analyst

# **Syntax**

┌┐ ─────────── 55─ ─ ─TRace ENAble ─ ──6 *traceclass*┴ ─────────────────────────────────────────────5%

# **Parameters**

## traceclass

Specifies particular trace classes to be activated. You must separate trace classes by spaces.

In some cases the trace class, or aggregate trace class, enables different tracing on the different platforms. You can activate as many trace classes as you want.

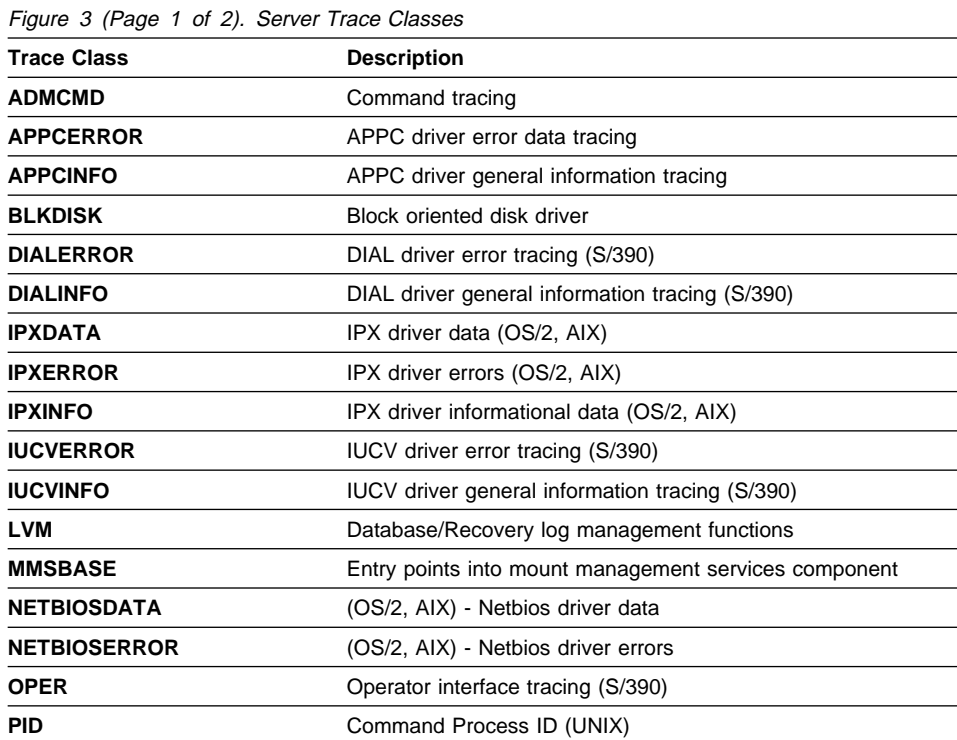

# **TRACE ENABLE**

Figure 3 (Page 2 of 2). Server Trace Classes **Trace Class Description SCHED Central Scheduling SYSTIME** System time on trace records **TCPERROR** TCP/IP driver error tracing **TCPINFO TCP/IP** driver general information tracing

**Note:** 

S/390 means a server running on an IBM S/390 mainframe (VM, MVS, or VSE).

OS/2 means a server running on an OS/2 workstation.

UNIX means a server running on an AIX, HP-UX, or SunOS workstation.

# **Examples**

**Task** Enable the OPER and APPCINFO trace classes.

#### **Command**

TRace ENAble OPER APPCINFO

# **TRACE END**

# **TRACE END—Stop Server Tracing**

Use the TRace END command to stop server tracing.

After issuing a TRACE END command, all trace activities stop.

# **Privilege Class**

Analyst

# **Syntax**

55─ ─ ─TRace END ───────────────────────────────────────────────────────────────5%

# **Examples**

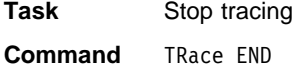

# **TRACE FLUSH**

# **TRACE FLUSH—Write Contents of Trace Buffer**

Use the TRace Flush command to write any trace records in the trace buffer to an output file. The trace buffer writes its contents to a file upon filling up its buffer. Unless you use this command, the contents in the buffer are not displayed except when TRACE END is issued. If you use the TRace Flush command, be sure to issue it first before any TRACE END command in order to prevent loss of any trace data in the last trace buffer.

# **Privilege Class**

Analyst

# **Syntax**

55─ ─ ─TRace Flush ─────────────────────────────────────────────────────────────5%

## **Examples**

**Task** Flush the trace buffer.

**Command** TRace Flush

# **TRACE LIST**

# **TRACE LIST—List Trace Classes**

Use the TRACE LIST command to show the common aggregate trace classes.

# **Privilege Class**

Analyst

# **Syntax**

55─ ─ ─TRace List ──────────────────────────────────────────────────────────────5%

# **Examples**

List the trace classes.

**Command** TRace list

# **QUERY TRACE**

# **QUERY TRACE—Display Server Trace Classes**

Use the QUERY TRACE command to display the currently enabled server trace classes and the status of trace activity.

You can only use the QUERY TRACE command from the server console.

# **Privilege Class**

Analyst

# **Syntax**

 $\rightarrow$  - Query TRace  $\rightarrow$ 

# **Examples**

Display all currently enabled trace classes.

**Command:** Query TRace

**QUERY TRACE**

# **ANS4110E ANS4916E**

# **Chapter 3. Trace Messages**

This section lists the client and server trace messages.

Time stamps are added to the beginning of each trace message. You can turn off time stamps by turning off the TIMESTAMP class for client trace messages, or SYSTIME for server trace messages.

You can remove the module(line\_number) suffix from client trace messages by turning off the PREFIX class.

## **Client Trace Messages**

#### **ANS4110E Error setting trace classes.**

**Explanation:** An improper or misspelled trace class name was entered.

**System Action:** Processing stopped.

**User Response:** Ensure that you have the correct trace class name and retry the operation.

#### **ANS4901E Invalid trace keyword - '**keyword**'**

**Explanation:** A TRACEFLags option in the client options file, the client user options file (UNIX), or on the command line is incorrect.

**System Action:** Client program did not initialize.

**User Response:** Correct the value. See the entry for TRACEFLags in the Trace Facility Guide document for a list of valid trace flags.

#### **ANS4907E Invalid trace file name (name too long).**

**Explanation:** A TRACEFIle option in the options file used a file name that is too long.

**System Action:** Client program did not initialize.

**User Response:** Change the file name used as the TRACEFIle so that it is equal to or less than 255 characters in length.

#### **ANS4909E Unable to close trace output file** filename**.**

**Explanation:** An error occurred during the closing of a trace output file-name (for example, not enough disk space).

**System Action:** Processing continues.

**User Response:** Check the client user options file for a description of possible causes of the error, or see your system administrator.

#### **ANS4910E Unable to open trace output file** filename**.**

**Explanation:** A TRACEFIle option in the client options file, the client user options file (UNIX), or on the command line used a directory path and file-name combination to which you do not have write access.

**System Action:** Client program did not initialize.

**User Response:** Change the TRACEFIle value so that it is a location that you have write access to.

#### **ANS4916E Unable to write to trace file** tracefile**. Tracing disabled.**

**Explanation:** An error occurred when writing to the specified tracefile.

**System Action:** Tracing is disabled. Processing continues.

**User Response:** Ensure the device that the tracefile accesses is available and has sufficient space for the tracefile. Retry the command.

### **ANR0920I ANR0929E**

#### **Server Trace Messages**

#### **ANR0920I Tracing is active to standard output.**

**Explanation:** In response to a TRACE BEGIN command, server trace records are being written to the standard output destination (usually the server console).

**System Action:** None.

**User Response:** None.

#### **ANR0921I Tracing is active to file** file spec**.**

**Explanation:** In response to a TRACE BEGIN command, server trace records are being written to the specified filename.

**System Action:** None.

**User Response:** None.

#### **ANR0922I Trace ended.**

**Explanation:** In response to a TRace END command, server trace records are no longer being written.

**System Action:** None.

**User Response:** None.

#### **ANR0923E Tracing is inactive.**

**Explanation:** A TRace END command has been entered, but tracing is not active.

**System Action:** The command is ignored.

**User Response:** If tracing is desired, use the TRace ENable and TRACE BEGIN commands to activate server tracing.

#### **ANR0924E Tracing is already active to file** file spec**.**

**Explanation:** A TRace Begin command has been entered, but tracing is already active to the specified filename.

**System Action:** The command is ignored.

**User Response:** If the current trace output file is acceptable, no action is required. Otherwise use the TRace END command to stop tracing and then reissue the TRace Begin command as desired.

#### **ANR0925E Tracing is already active to standard output.**

**Explanation:** A TRace Begin command has been entered, but tracing is already active to the standard output destination (usually the server console).

**System Action:** The command is ignored.

**User Response:** If the current trace output destination is acceptable, no action is required. Otherwise use the TRace END command to stop tracing and then reissue the TRace Begin command as desired.

#### **ANR0926E Missing or invalid TRACE command parameter.**

**Explanation:** The TRACE command issued contains an invalid parameter, or is missing a required parameter.

**System Action:** The command is ignored.

**User Response:** Re-enter the command with the proper parameters.

#### **ANR0927E Unknown trace class keyword -** class**.**

**Explanation:** A TRace ENable command has been entered which specifies an unknown trace class.

**System Action:** The command is ignored.

**User Response:** Re-enter the TRACE command with the correct class.

#### **ANR0928E Unable to open trace file** file spec **for appending.**

**Explanation:** A TRace Begin command specifies an output file, but the server cannot write to that file.

**System Action:** The command is ignored.

**User Response:** Check the file for proper access permissions, or reenter the TRACE command specifying a different output file.

#### **ANR0929E Insufficient memory to activate tracing.**

**Explanation:** A TRace Begin command has been entered, but the server has insufficient memory available to activate tracing.

**System Action:** The command is ignored.

**User Response:** If tracing is required, make more memory available to the server then restart the server. Please refer to the user responses suggested by other messages in the dsmameng.msg file for more specific actions in adding memory to the server.

# **Index**

# **A**

analyst administrator 13 ANR0920I 26 ANR0921I 26 ANR0922I 26 ANR0923E 26 ANR0924E 26 ANR0925E 26 ANR0926E 26 ANR0927E 26 ANR0928E 26 ANR0929E 26 ANS4110E 25 ANS4901E 25 ANS4907E 25 ANS4909E 25 ANS4910E 25 ANS4916E 25

# **C**

Client Trace Command Facility 1 Client Trace Messages 25

**D**

DSMC command 3

# **L**

Lotus Notes Backup Agent 12

# **M**

messages 25

# **N**

NOTRACE option 3, 5

# **O**

options in QUERY TRACESTATUS 3

**Q**

QUERY TRACE command 23 QUERY TRACESTATUS command 1, 3

# **S**

Server Trace Command Facility 13 Server Trace Messages 26

# **T**

TRACE BEGIN command 15 Trace Command Summary 13 TRACE DISABLE command 17 TRACE ENABLE command 18 TRACE END command 20 trace flags status display 3 TRACE FLUSH command 21 TRACE LIST command 22 Trace Messages 25, 26 TRACE option 3 Trace status, display 3 TRACEFILE option 2, 7 TRACEFLAGS 9 TRACEFLAGS option 2 TRACEMAX option 2, 6 trademarks v

# **Communicating Your Comments to IBM**

ADSTAR Distributed Storage Manager Trace Facility Guide Version 2

Publication No. SH26-4057-00

If you especially like or dislike anything about this book, please use one of the methods listed below to send your comments to IBM. Whichever method you choose, make sure you send your name, address, and telephone number if you would like a reply.

Feel free to comment on specific errors or omissions, accuracy, organization, subject matter, or completeness of this book. However, the comments you send should pertain to only the information in this manual and the way in which the information is presented. To request additional publications, or to ask questions or make comments about the functions of IBM products or systems, you should talk to your IBM representative or to your IBM authorized remarketer.

When you send comments to IBM, you grant IBM a nonexclusive right to use or distribute your comments in any way it believes appropriate without incurring any obligation to you.

If you are mailing a readers' comment form (RCF) from a country other than the United States, you can give the RCF to the local IBM branch office or IBM representative for postage-paid mailing.

- If you prefer to send comments by mail, use the RCF at the back of this book.
- If you prefer to send comments by FAX, use this number:
	- United States: 1-800-426-6209
	- Other countries: (+1)+408+256-7896
- If you prefer to send comments electronically, use this network ID:
	- IBMLink from U.S. and IBM Network: STARPUBS at SJEVM5
	- IBMLink from Canada: STARPUBS at TORIBM
	- IBM Mail Exchange: USIB3VVD at IBMMAIL<br>– Internet: starpubs@vnet.jbm.com
	- Internet: starpubs@vnet.ibm.com

Make sure to include the following in your note:

- Title and publication number of this book
- Page number or topic to which your comment applies.

# **Readers' Comments — We'd Like to Hear from You**

**ADSTAR Distributed Storage Manager Trace Facility Guide Version 2 Publication No. SH26-4057-00**

**Overall, how satisfied are you with the information in this book?**

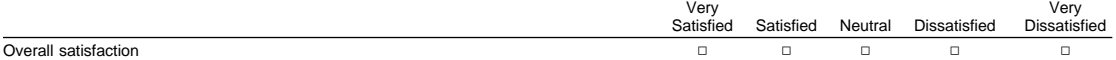

**How satisfied are you that the information in this book is:**

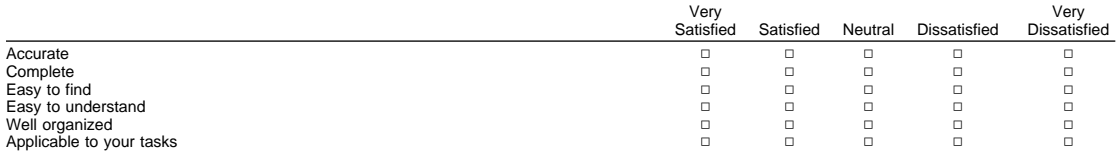

**Please tell us how we can improve this book:**

Thank you for your responses. May we contact you?  $\Box$  Yes  $\Box$  No

When you send comments to IBM, you grant IBM a nonexclusive right to use or distribute your comments in any way it believes appropriate without incurring any obligation to you.

Name Address Company or Organization

Phone No.

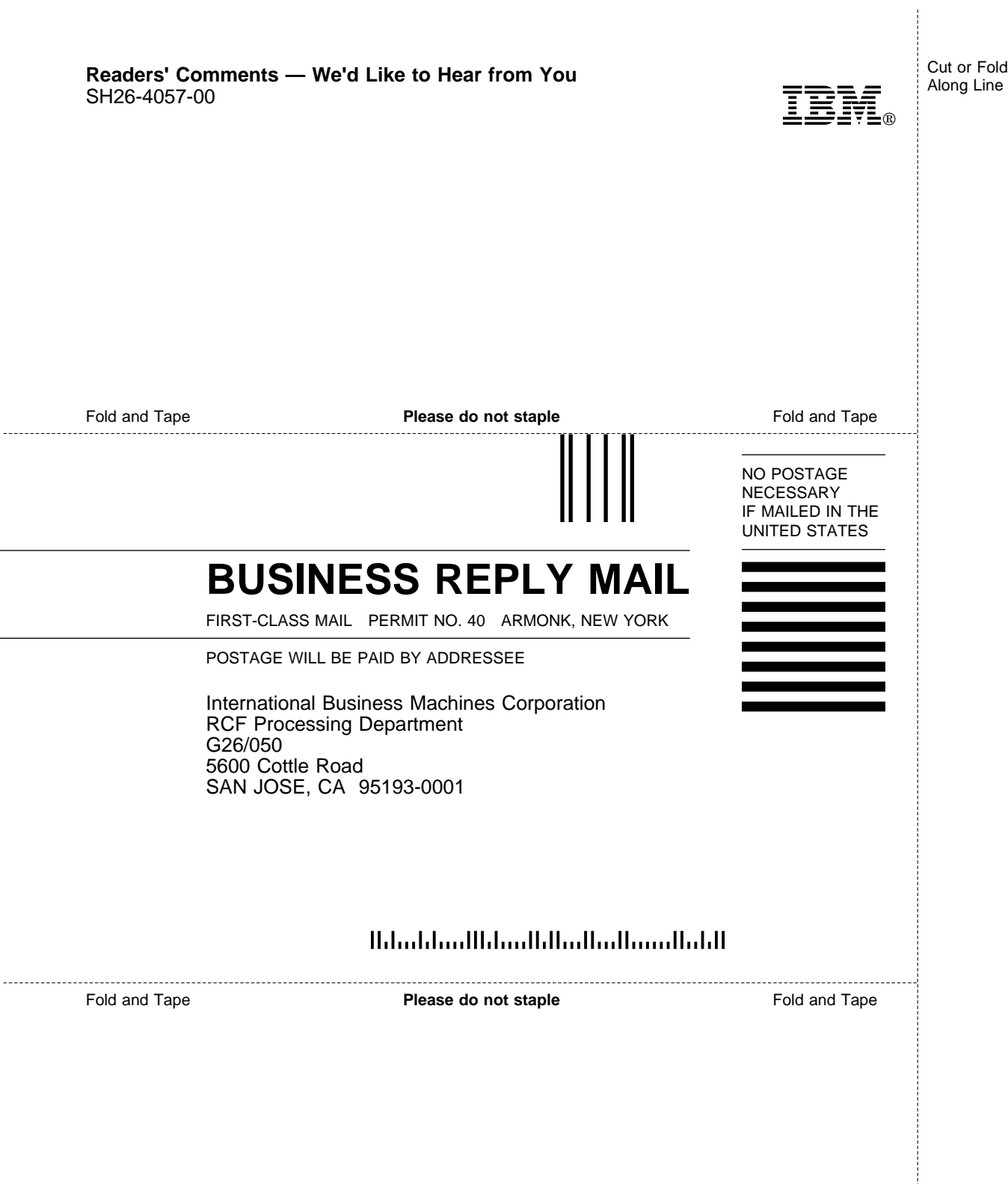

L,

L

 $\overline{a}$ 

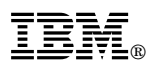

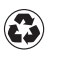

Printed in the United States of America on recycled paper containing 10% recovered post-consumer fiber.

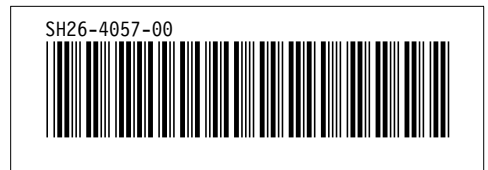